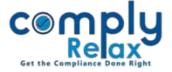

## **Committee Meeting Minutes preparation**

You can now prepare the minutes and related documents with this dashboard. You have to enter certain inputs relating to the meeting and your documents will be available for view and download.

You may create your documents by following these simple steps:

Client ⇒Compliance Manager ⇒ Meeting ⇒ Committee Meeting ⇒ Click on 'Add Meeting' ⇒ Fill necessary details and submit.

## Add Meeting = Exit Company LUSINESSINOW I MYALE EIPHLED Switch Client Masters Meetings <u>Home</u> /<u>Meeting</u> /Committee Meeting + Add Meeting Corporate Actions **Meeting Records** CC Compliance Tracker Search: Associated Company Financial Year Name of Committee Notice Date Meeting Date Action No data available in table Annual Filing Showing 0 to 0 of 0 entries Next Previous Reports Do's & Dont's